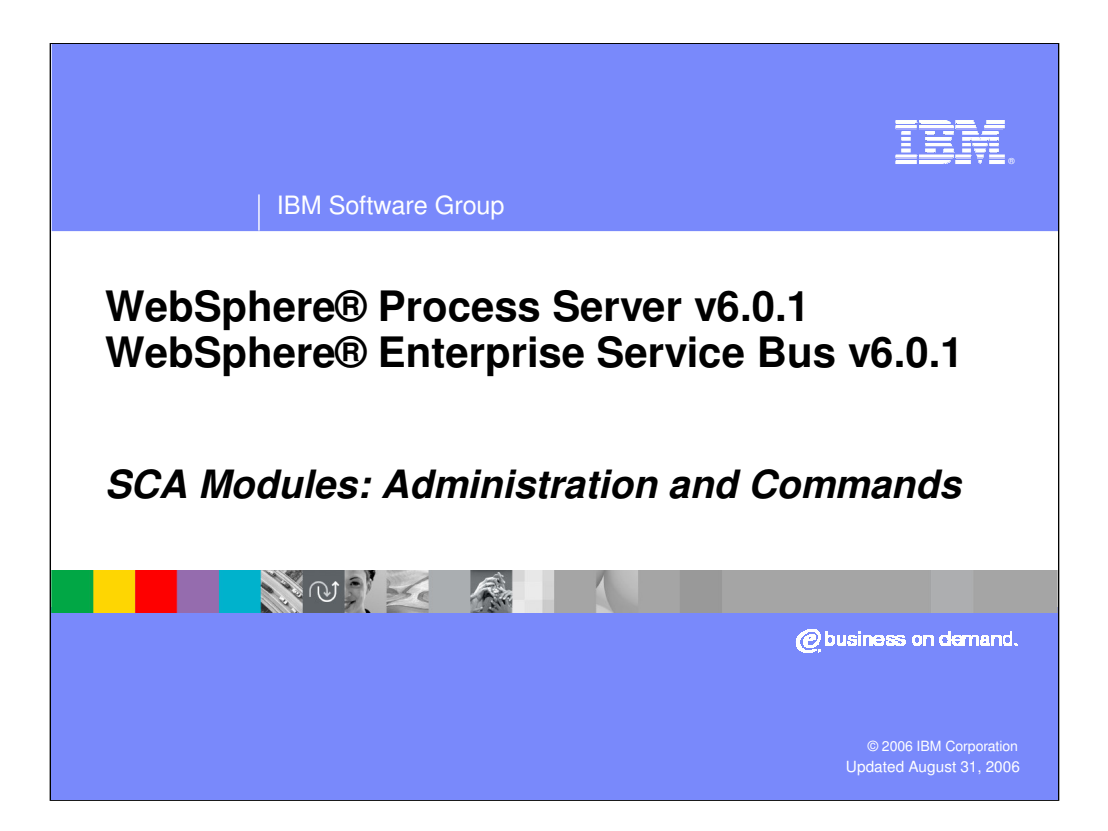

This presentation focuses on the new administrative interface and commands related to SCA modules in WebSphere Process Server v6.0.1 and the new WebSphere Enterprise Service Bus (ESB) v6.0.1.

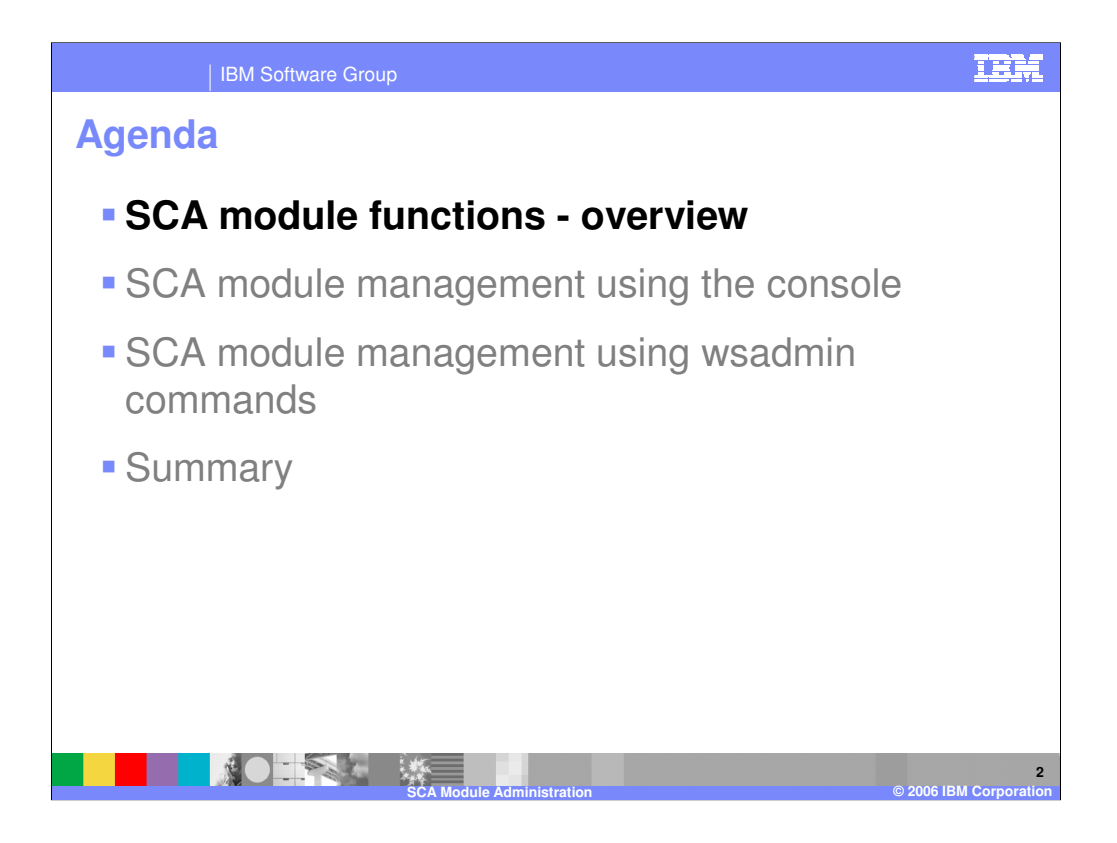

The agenda for the presentation is listed on this page. The first section covers an overview of the SCA module functions.

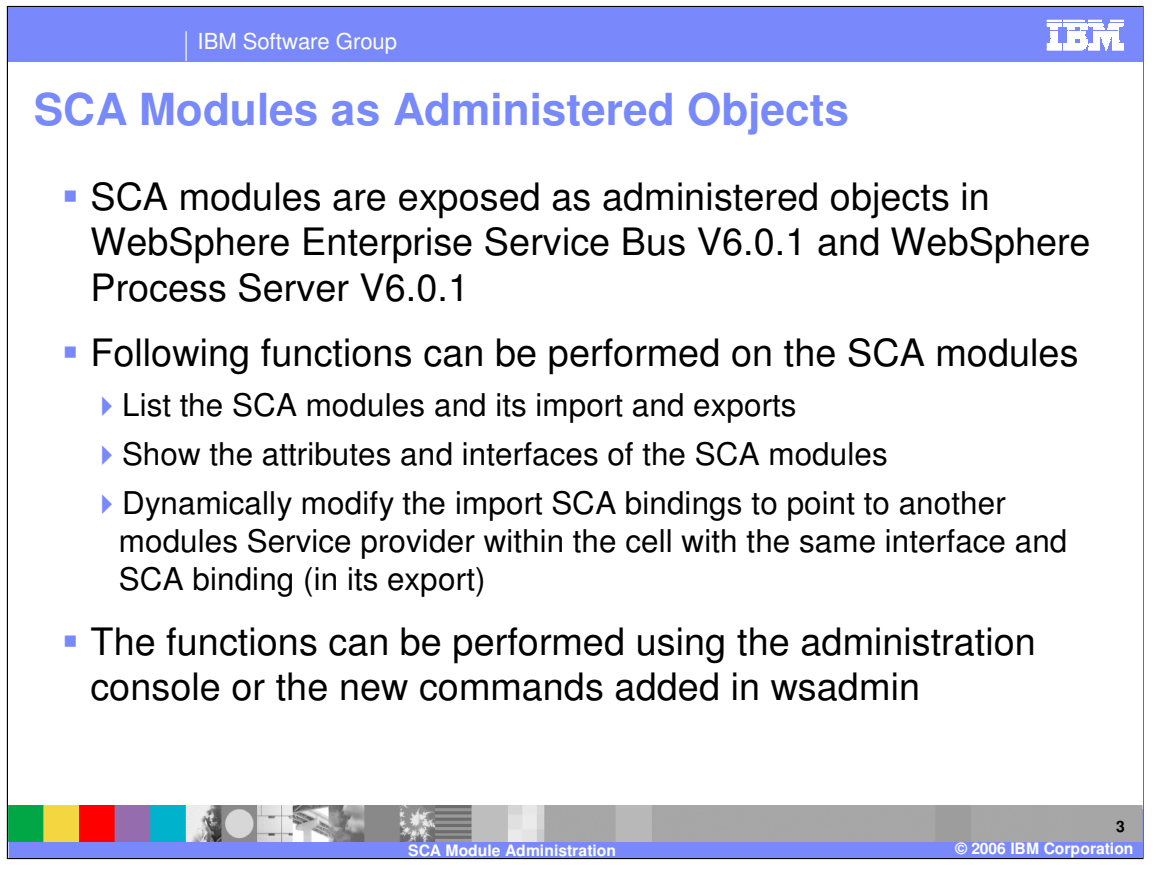

New in WebSphere ESB and Process Server v6.0.1 is the exposure of SCA modules as administered objects within the system management framework of the server. Administrators can view SCA modules and attributes, and in certain cases dynamically change the SCA binding of an import to point to another SCA module that is exposed with an SCA binding, and has the same interface.

Allowing the system administrator to dynamically change the SCA import binding gives them the capability to allow services to be replaced without the need to change the application in the tooling.

All the SCA module administrative functions can be performed using the Administrative Console or the new wsadmin commands.

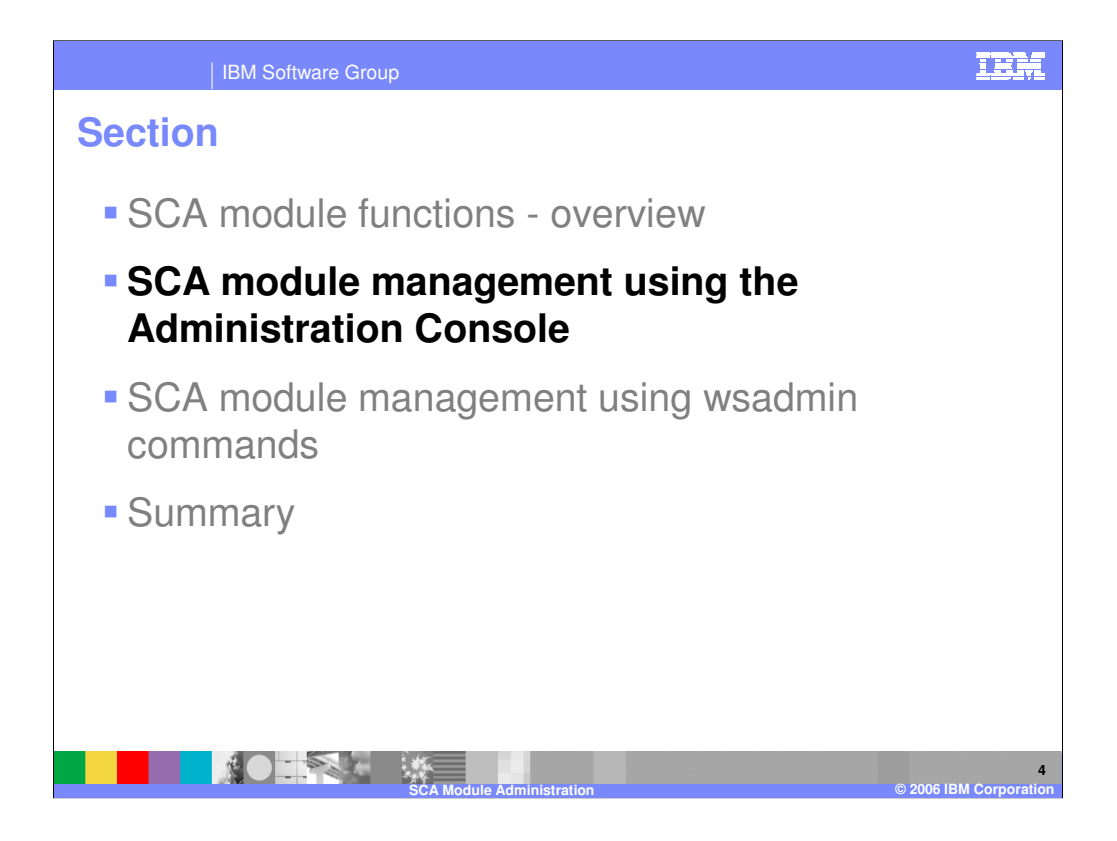

This section covers the administrative functions exposed in the Console.

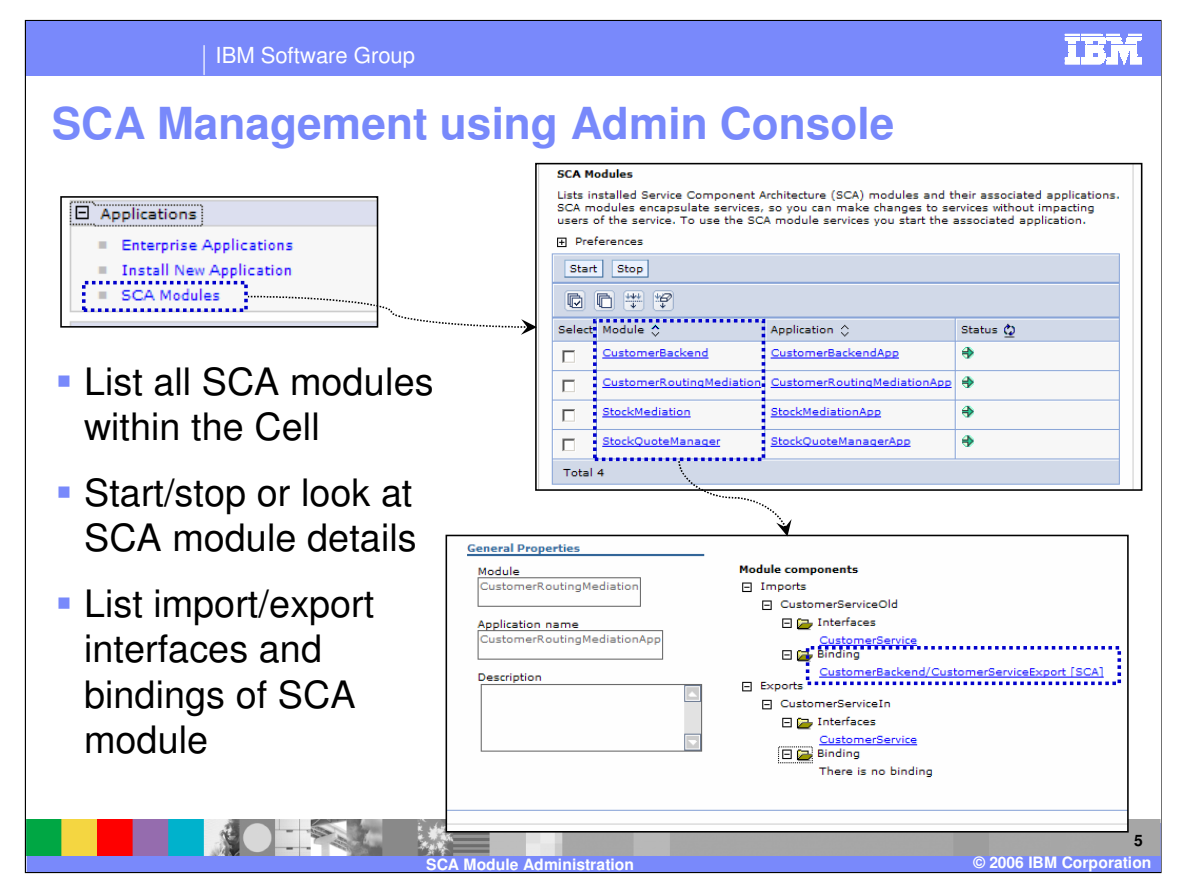

SCA modules are exposed within the Application group. Clicking on the SCA module, you can start or stop the module, or look at the details of the module.

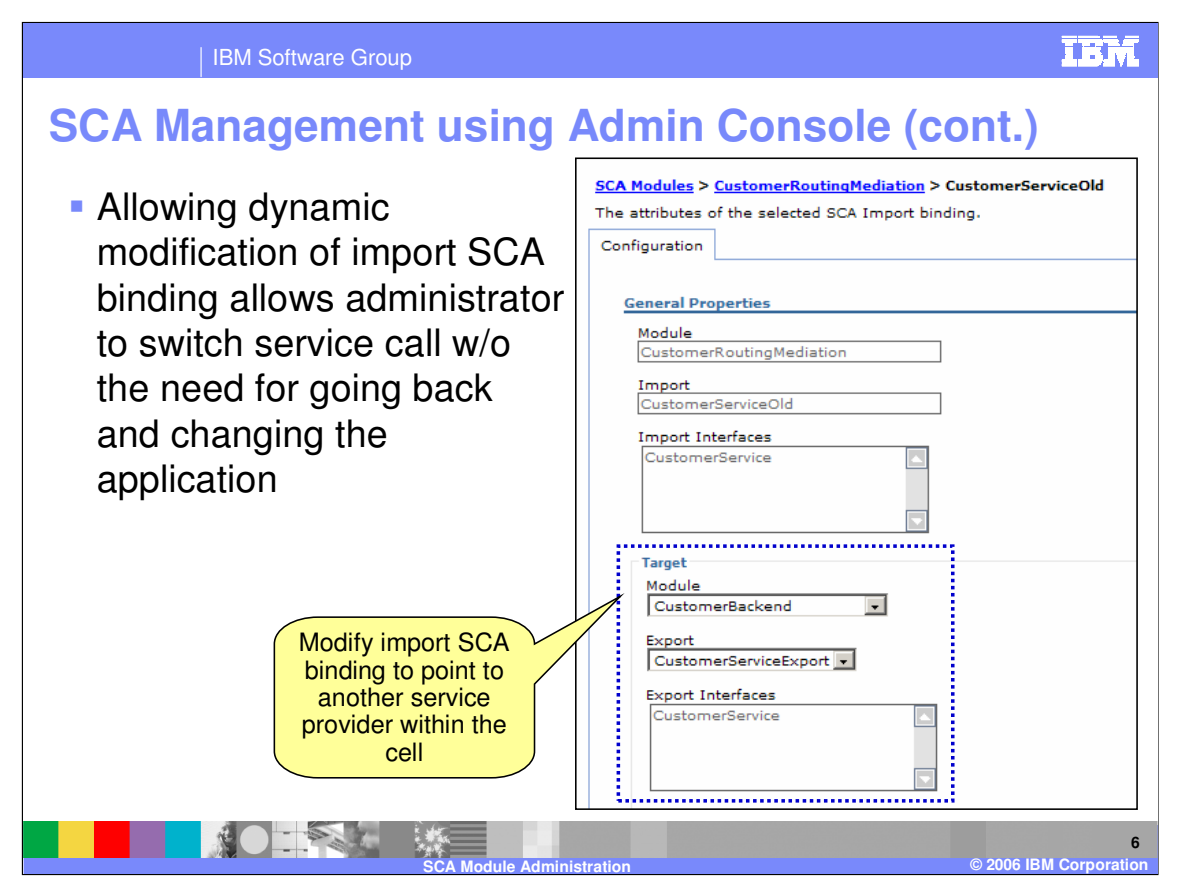

In addition, for an SCA module that has an import with an SCA binding, you can dynamically change the target SCA component that has the same interface and an SCA export binding. This is quite a powerful function, which allows system administrators to change the service calls to other SCA components without the need to go back to the tooling and change the target module.

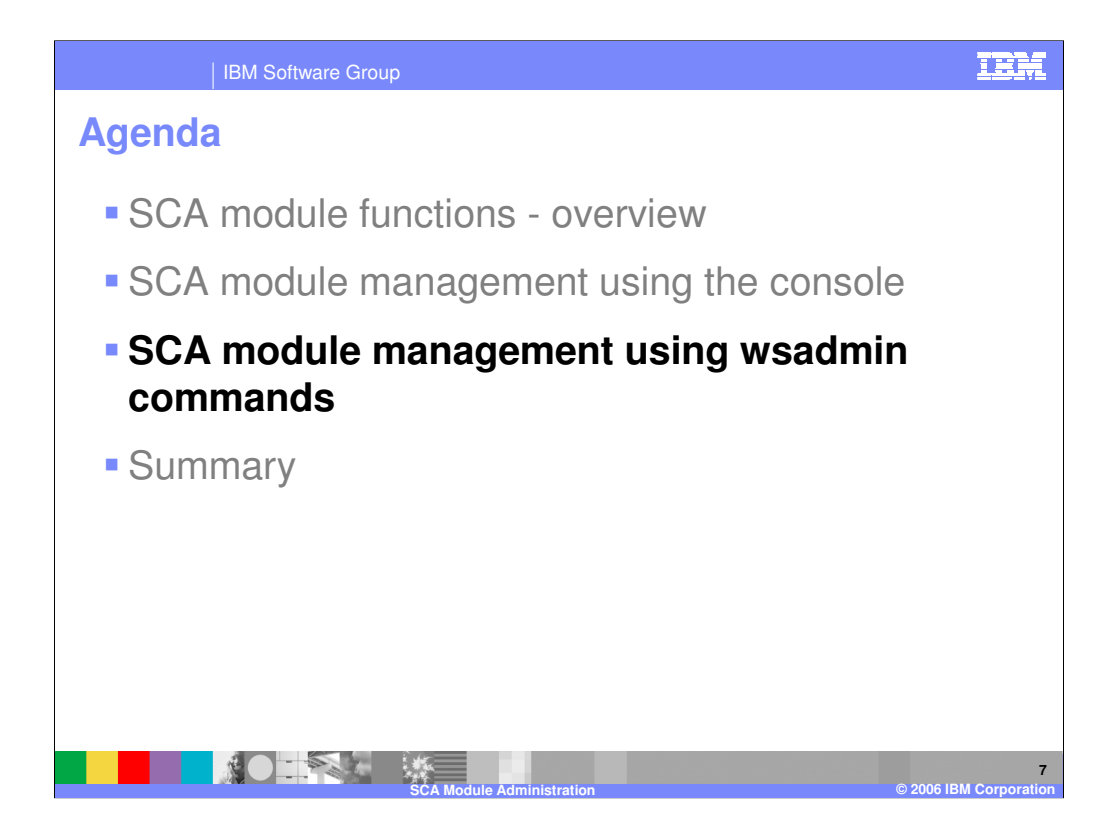

This section covers the new wsadmin commands for administering SCA modules.

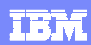

| IBM Software Group

# **SCA Module Command Details: List**

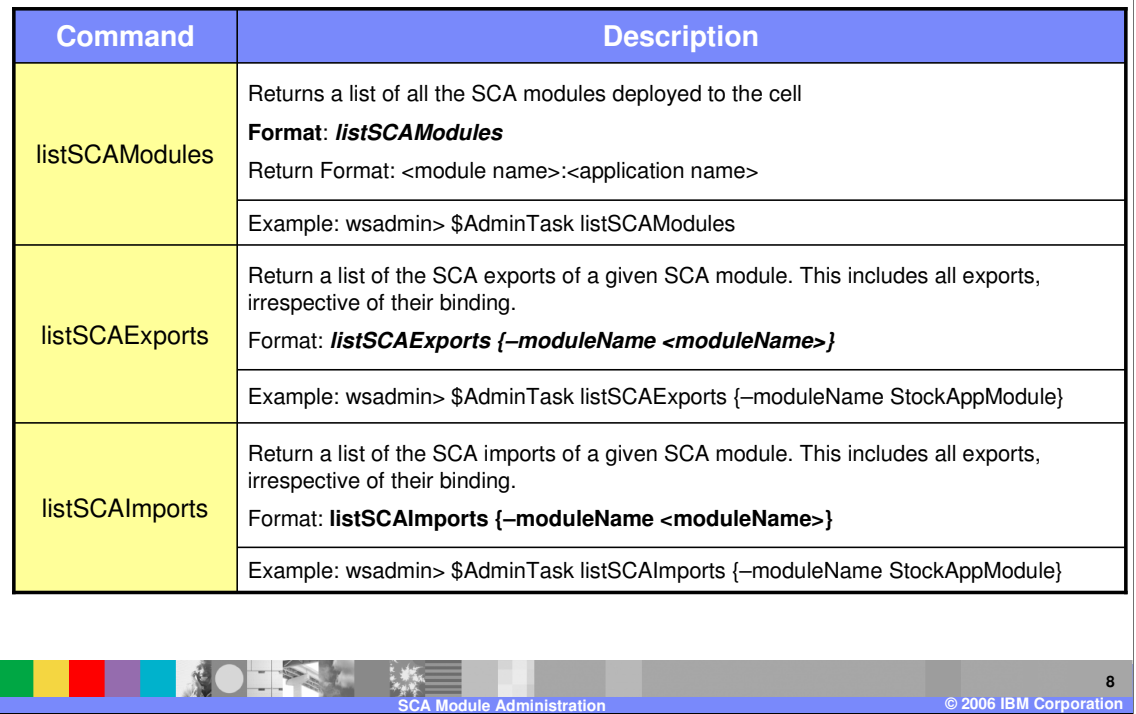

The commands to list SCA modules and SCA exports and imports within a SCA module are shown here along with the description and command syntax.

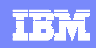

| IBM Software Group

### **SCA Module Command Details: Show**

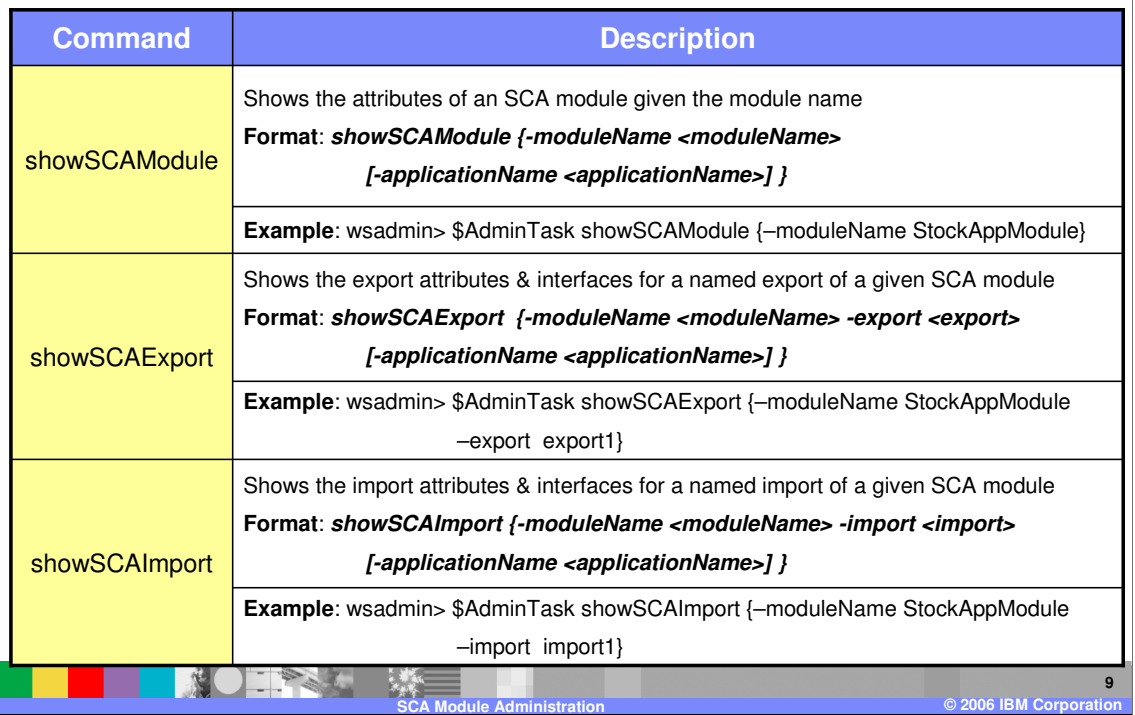

The commands to show the attributes of an SCA module and the attributes of an SCA export and import within a SCA module are shown here along with the description and the command syntax.

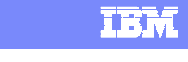

#### | IBM Software Group

# **SCA Module Command Details: Show - Continued**

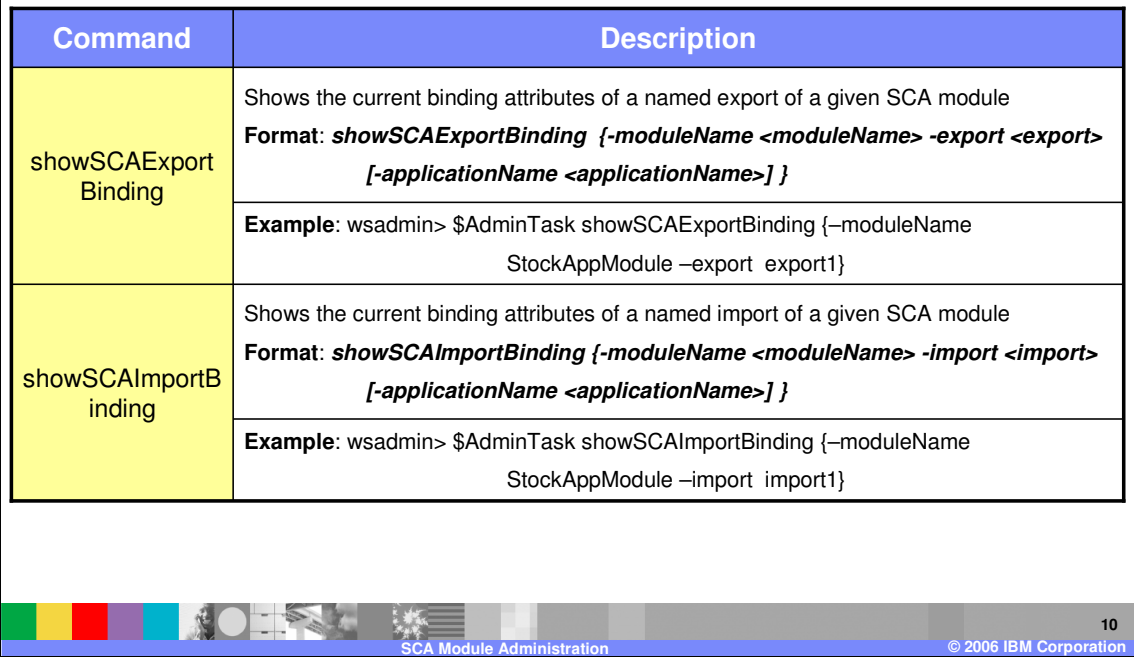

The commands to show the attributes of an SCA export binding and import binding are shown here along with the description and the command syntax.

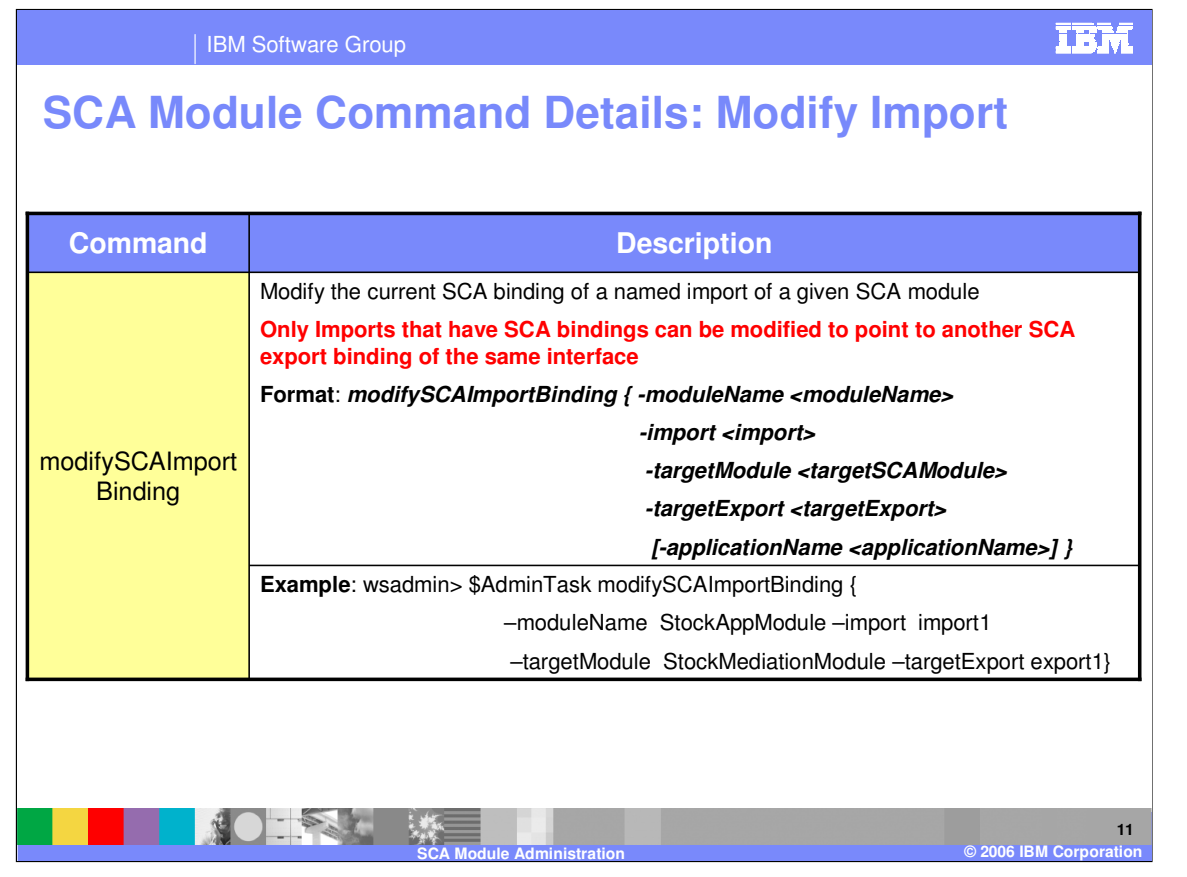

The commands to dynamically modify the SCA binding of an import is show here. The import binding must be of type SCA, and the binding of the target export must be another SCA binding and have the same interface.

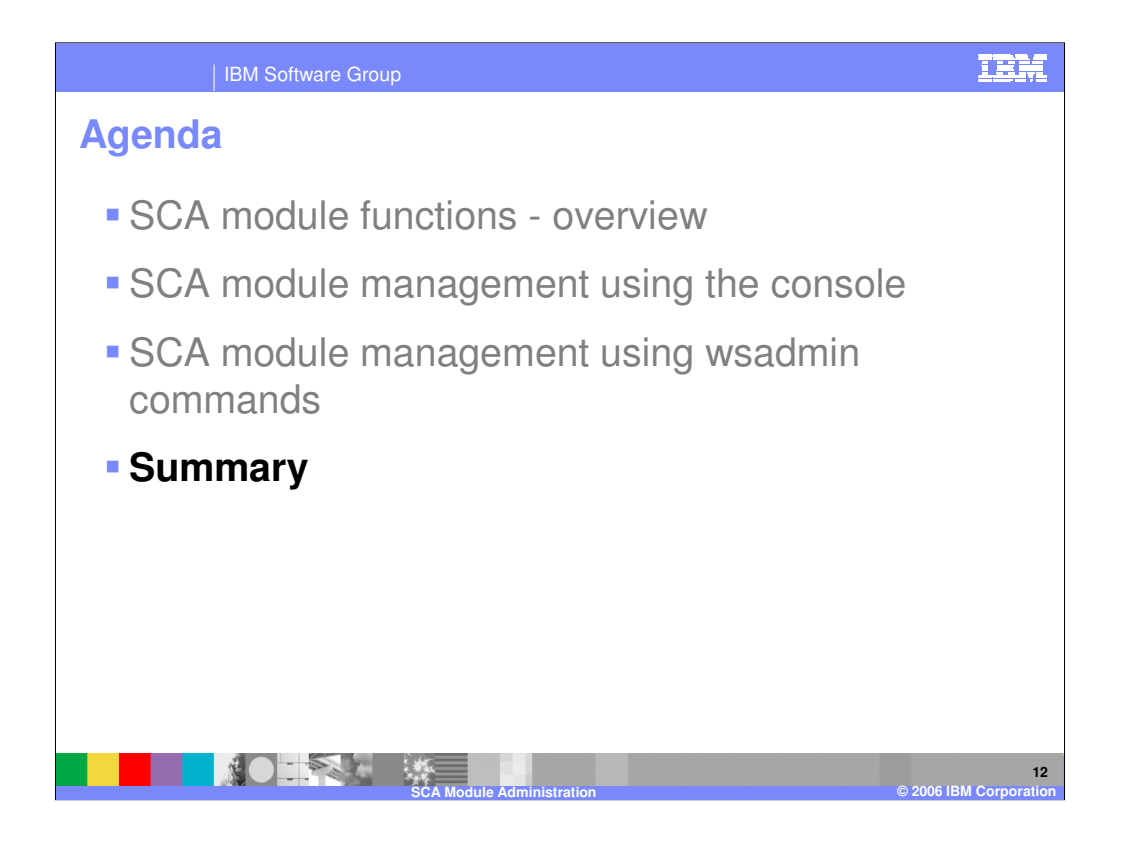

This section provides a summary of this presentation.

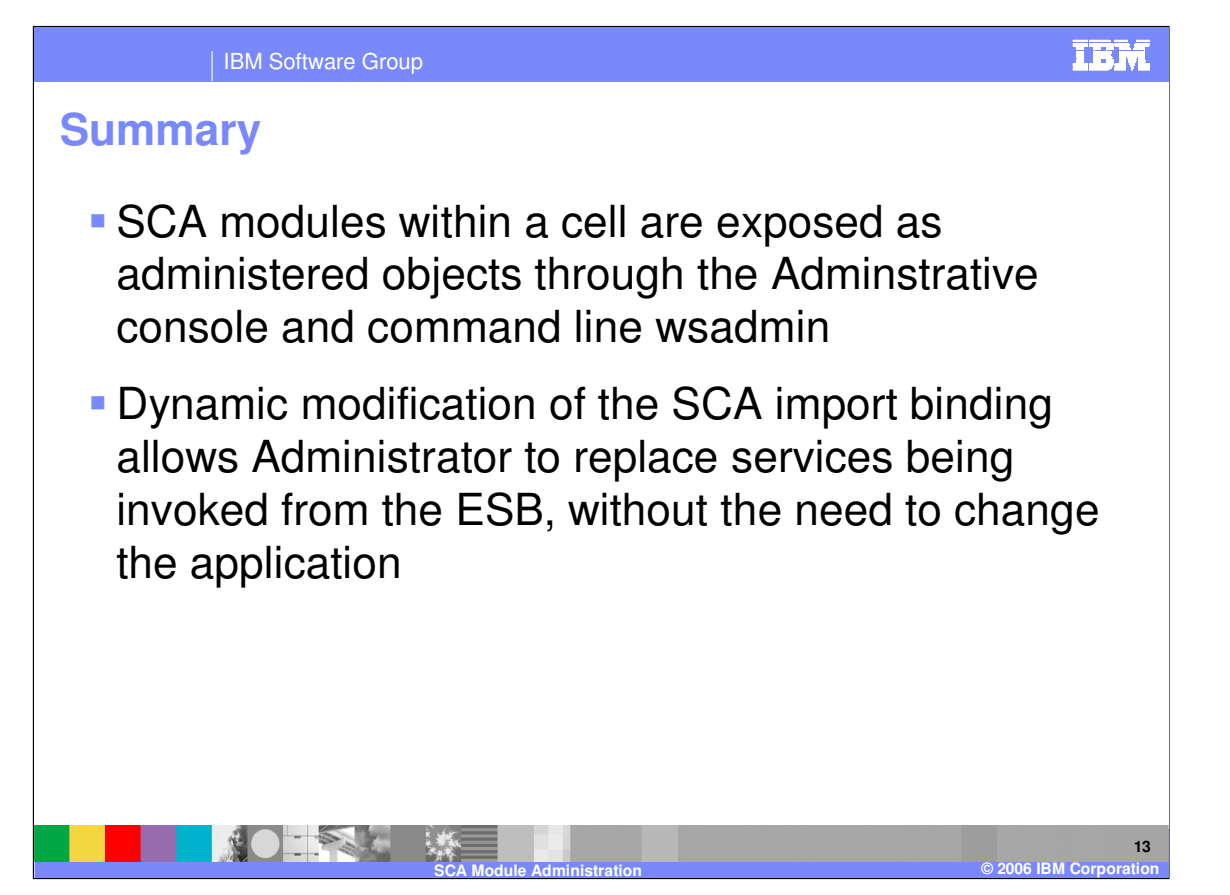

SCA modules are now exposed as administered objects. Another important function is the ability of the system administrator to dynamically change the SCA import binding, allowing services to be replaced without the need to modify the application.

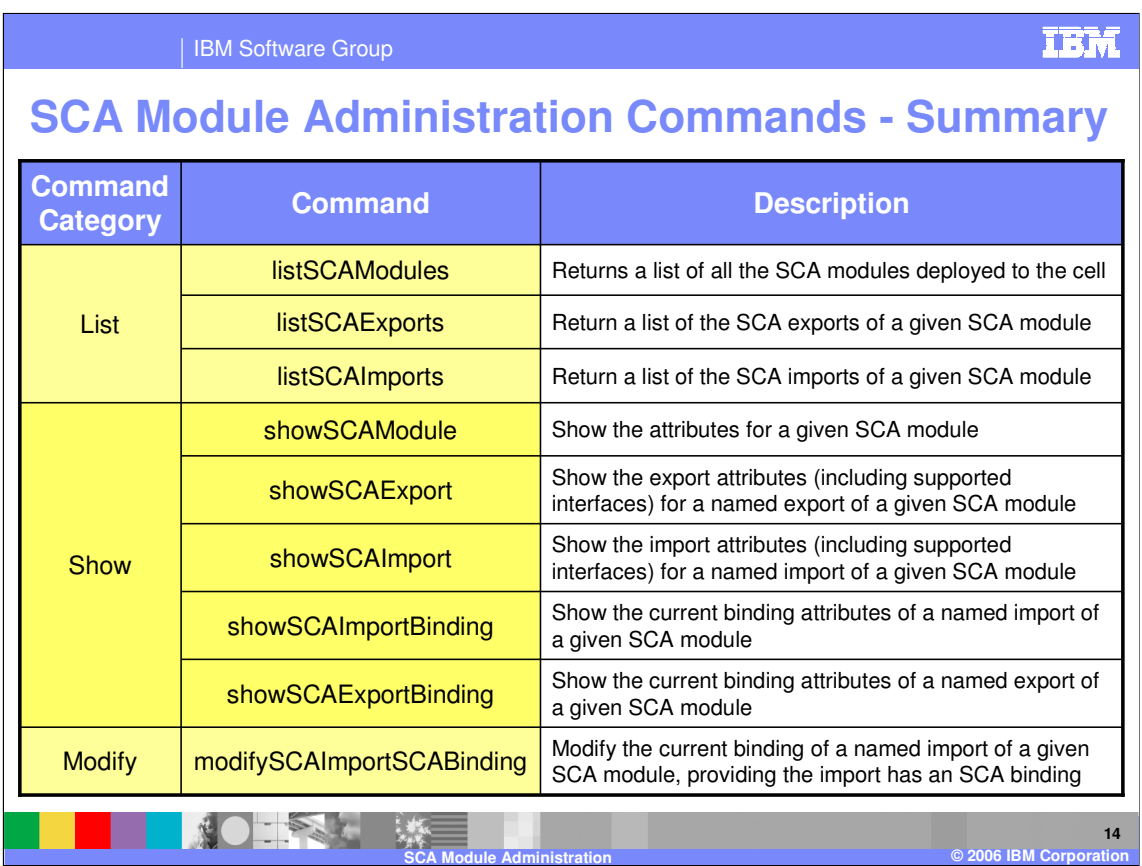

In summary, new wsadmin AdminTasks commands are added to list and show SCA modules and attributes and to modify the import SCA bindings of an SCA module to target another SCA export binding

IBM Software Group

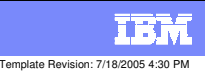

### **Trademarks, Copyrights, and Disclaimers**

The following terms are trademarks or registered trademarks of International Business Machines Corporation in the United States, other countries, or both:

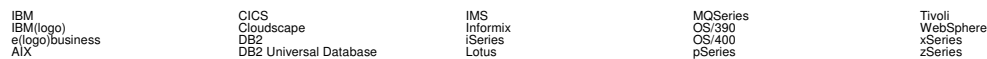

Java and all Java-based trademarks are trademarks of Sun Microsystems, Inc. in the United States, other countries, or both.

Microsoft, Windows, Windows NT, and the Windows logo are registered trademarks of Microsoft Corporation in the United States, other countries, or both.

Intel, ActionMedia, LANDesk, MMX, Pentium and ProShare are trademarks of Intel Corporation in the United States, other countries, or both.

UNIX is a registered trademark of The Open Group in the United States and other countries.

Linux is a registered trademark of Linus Torvalds.

Other company, product and service names may be trademarks or service marks of others.

Product data has been reviewed for accuracy as of the date of initial publication. Product data is subject to change without notice. This document could include technical inaccuracies or<br>fuyographical errors. IBM may make

Information is provided "AS IS" without warranty of any kind. THE INFORMATION PROVIDED IN THIS DOCUMENT IS DISTRIBUTED "AS IS" WITHOUT ANY WORKEANTY, EITHER<br>EXPRESS OR IMPLIED. IBM EXPRESSLY DISCLAIMS ANY WARRANTIES OF MER

The provision of the information contained herein is not intended to, and does not, grant any right or license under any IBM patents or copyrights. Inquiries regarding patent or copyright<br>licenses should be made, in writin

IBM Director of Licensing IBM Corporation North Castle Drive Armonk, NY 10504-1785 U.S.A.

Performance is based on measurements and projections using standard BM obentual the actual throughout the mean<br>how those customers have used IBM products and the results they may have achieved. The actual throughput or per

© Copyright International Business Machines Corporation 2004,2005,2006. All rights reserved.

Note to U.S. Government Users - Documentation related to restricted rights-Use, duplication or disclosure is subject to restrictions set forth in GSA ADP Schedule Contract and IBM Corp.

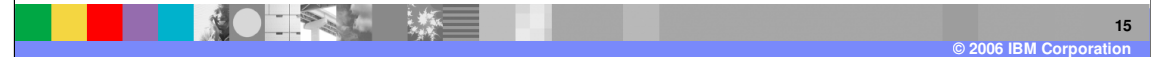